# **Canvas for Parents: How to Customize your View**

### **Recommendations**:

COLUMN TWO IS NOT

\*Change course names to reflect your student's name/actual course name

\*Consider color coding courses for easy recognition

- \*Remove old courses from Dashboard
- \*Set Notifications to your preferred device/account

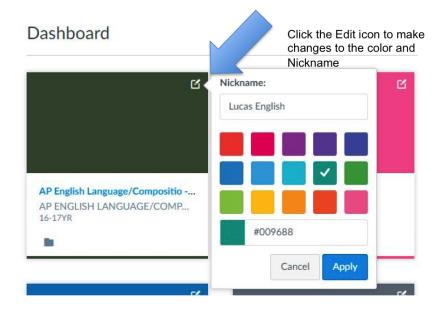

## To Add/Remove Courses from your Dashboard:

|                                         | Courses                                                               | A | All Courses                                   |                                                         |               |  |
|-----------------------------------------|-----------------------------------------------------------------------|---|-----------------------------------------------|---------------------------------------------------------|---------------|--|
|                                         | Lucas English                                                         |   | Course                                        |                                                         | Nickname      |  |
|                                         | 16-17YR                                                               | r | HCSD O                                        | nline Textbooks                                         |               |  |
| Account                                 | Lucas History<br>16-17YR                                              | r | Jazz Ensemb                                   | ele P/F - YR                                            |               |  |
| (6)                                     |                                                                       |   | AP Englis                                     | sh Language/Compositio - YR                             | Lucas English |  |
| Dashboard                               | Susan Science<br>16-17YR                                              | Ŷ | AP Europ                                      | pean History - YR                                       | Lucas History |  |
| 밑                                       | HCSD Online Textbooks                                                 |   | Personal                                      | Finance - SM2                                           |               |  |
| Courses                                 | Personal Finance - SM2                                                |   | Pre-Calc                                      | ulus - Randy                                            | Susan Math    |  |
|                                         | 16-17SM2                                                              | r | Cannistra                                     | a Honors Chemistry 2016-2017                            | Susan Science |  |
| 1 1 1 1 1 1 1 1 1 1 1 1 1 1 1 1 1 1 1 1 | Calendar Susan Math<br>16-17YR<br>Inbox Wind Ensemble - YR<br>16-17YR | 1 | 🛱 📕 Wind Ensemble - YR                        |                                                         |               |  |
| Inbox                                   |                                                                       |   | Courses that are "starred" can be seen on the |                                                         |               |  |
| ?                                       |                                                                       |   |                                               | Dashboard                                               |               |  |
| Help                                    | All Courses                                                           |   |                                               | Click the orange s<br>view <b>on</b> (orange s<br>star) |               |  |
|                                         |                                                                       |   |                                               |                                                         |               |  |

## Notifications

Set your notifications so that you can be alerted (either immediately, daily, or weekly) for specific events within your student's account.

Begin by clicking the "Account" icon in the upper left hand corner of the Global Navigation - then choosing

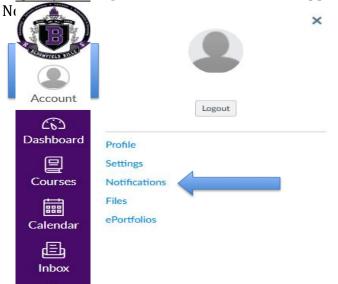

You can hover your mouse over Course Activities to see what it refers to:

Send daily summary

| ✓ Notify me             | e right away                                                 | Send daily summer |  |
|-------------------------|--------------------------------------------------------------|-------------------|--|
| Course Acti             | vities                                                       |                   |  |
| Due Date Course Content |                                                              |                   |  |
| Grading Policies        |                                                              |                   |  |
| Course Content          | Change to course content:     WikiPage                       |                   |  |
| Files                   | <ul> <li>Quiz content</li> <li>Assignment content</li> </ul> | tent              |  |
| Announcement            |                                                              |                   |  |

Refer to the icons at the top of the page to help decide how often you would like to be notified Notification Preferences

✓ Notify me right away

i Send weekly summary

✗ Do not send me anything

### To add a New Contact Method:

Begin by clicking the "Account" icon in the upper left hand corner of Global Navigation - then choosing Settings

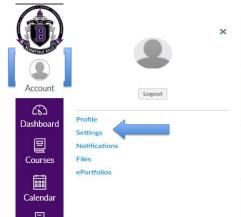

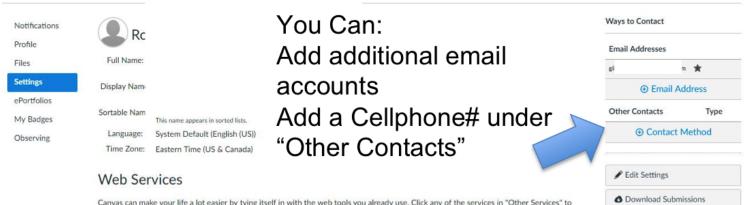

Canvas can make your life a lot easier by tying itself in with the web tools you already use. Click any of the services in "Other Services" to see what we mean.